# Guía Didáctica

# Orientacións para o profesorado

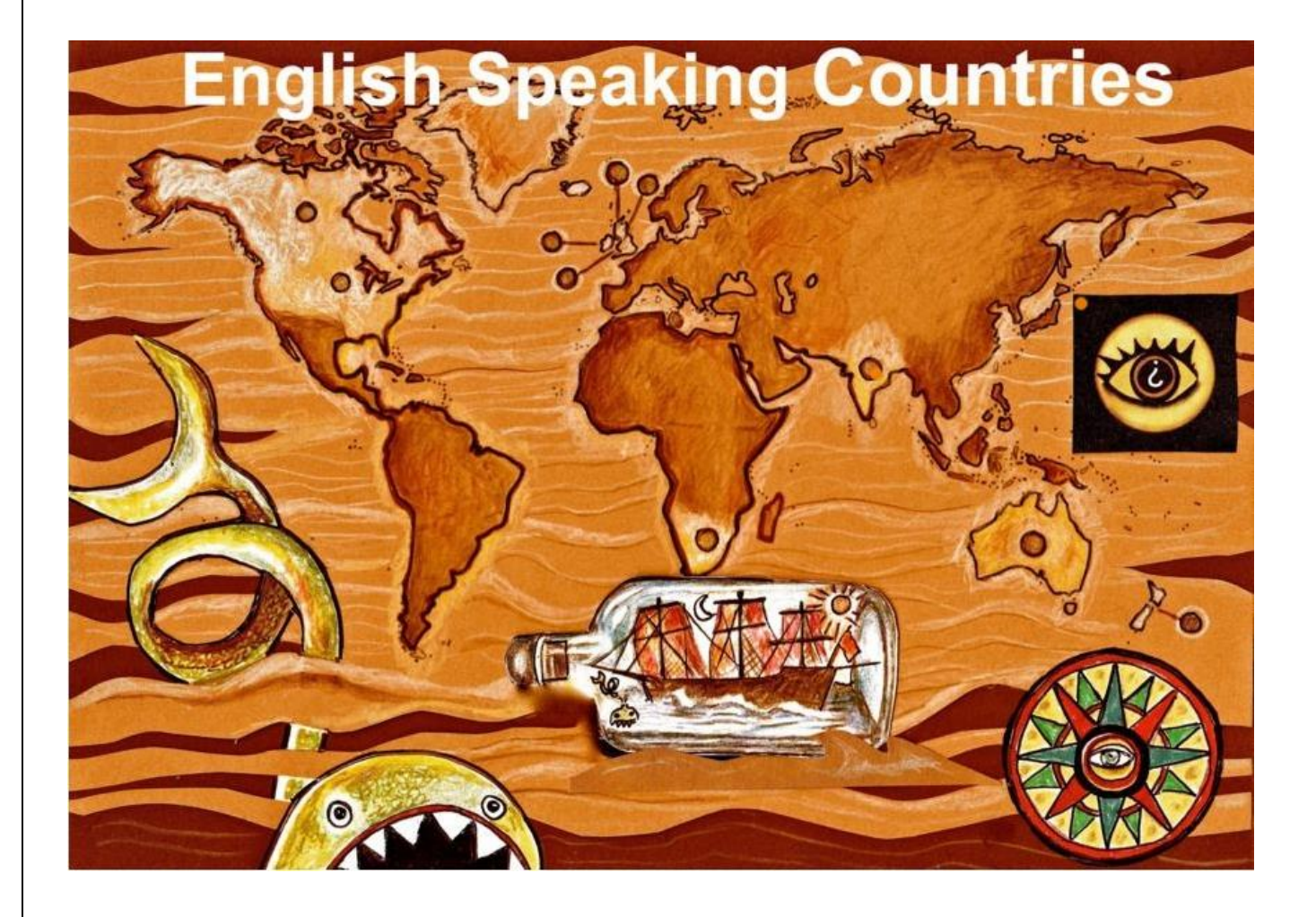

#### **1. - INTRODUCIÓN:**

"*English Speaking Countries*" é unha recurso creado por Mónica Montero Parcero e Juan Bautista Ramos Saíñas durante un período de licenza por estudos concedida pola Consellería de Educación da Xunta de Galicia para o curso 2021-22.

**Destinatarios:** Este recurso pode ser empregado en calquera dos cursos de secundaria e bacharelato.

**Materias, contidos e competencias básicas:** abrangue contidos propios das áreas de Lingua Inglesa, Xeografía e Historia e Literatura Universal.

Esta unidade pretende contribuír á adquisición das seguintes competencias clave:

- o *Comunicación Lingüística:* o conxunto das actividades interactivas e multimedia presentes neste recurso van encamiñadas a mellorar tanto a comprensión como a expresión oral en lingua inglesa
- o *Competencia dixital:* a unidade preséntase en formato dixital e require do alumnado aprender a manexarse cunha certa soltura.
- o *Conciencia e expresións culturais:* Fai referencia á capacidade para apreciar a importancia de coñecer outros países, as súas costumes diversas , os seus mitos e a súa cultura en xeral.
- o *Aprender a Aprender*: o apartado "Help File" dentro de cada paquete, pretende que o alumnado a use como boa práctica de aprendizaxe.
- o *Autonomía e iniciativa persoal:* responsabilizándose da elaboración das tarefas e proxectos propostos na unidade con confianza, creatividade e sentido crítico.

A unidade divídese en 11 paquetes de actividades sobre 11 países diferentes de fala inglesa. En tódolos casos trabállase símbolos, historia, xeografía, mitos e lendas, personaxes famosos, etc. Os países a traballar son:

- USA
- $\triangleright$  FNGI AND
- $\triangleright$  IRELAND
- $\triangleright$  SCOTLAND
- $\triangleright$  WALES.
- AUSTRALIA
- $\triangleright$  NEW ZELAND

- $\triangleright$  CANADA
- MALTA
- $>$  INDIA
- $\triangleright$  SOUTH AFRICA

**Ámbito:** baséase fundamentalmente no uso do ordenador cun navegador web recente como Mozilla Firefox, Chrome, Opera, Maxthon ou Safari como soporte básico de toda a unidade. Recoméndase que este recurso sexa executado dende un servidor web (aínda que non exista conexión a Internet).

**Temporalización:** pensada para traballar tanto na casa como na clase, pode usarse ao longo de varias sesións no curso ou como recursos independentes en datas concretas. Calquera dos seus apartados poden constituír un recurso independente e doadamente integrable na súa propia organización.

 **Interface:** Preséntase o recurso en forma de mapa mundial. Ao pasar o rato por riba dos diferentes puntos (11) que hai no mapa, aparecerá o nome do país en cuestión, e ao facer clic ábrese nunha ventá emerxente un paquete de actividades. Fíxese na imaxe:

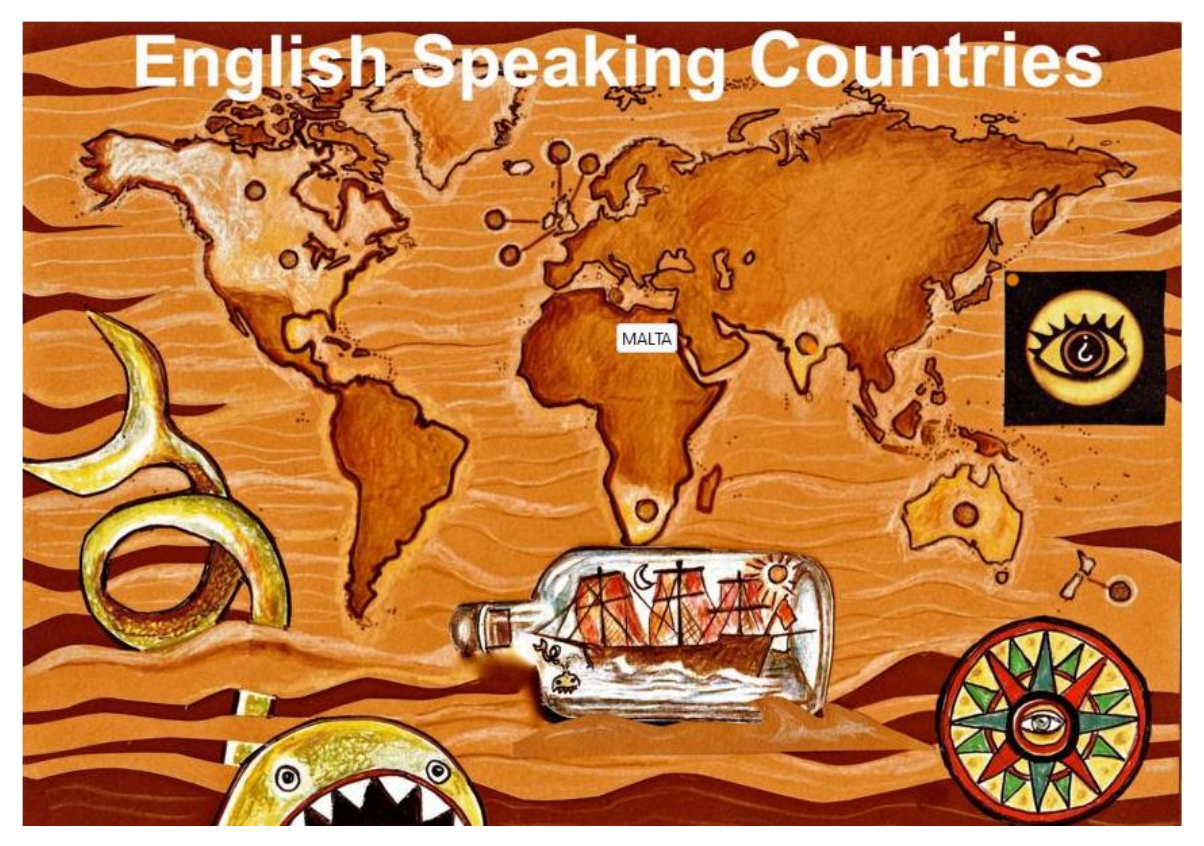

Ao pasar o rato por riba do punto relativo a Malta, aparece o nome e se prememos nel,

teremos acceso ás actividades. No mapa aparecen 11 puntos nos países mencionados con anterioridade: USA e Canadá no continente americano; Inglaterra, Gales, Escocia, Irlanda e Malta en Europa; Sudáfrica no continente africano; India en Asia e Australia e Nova Zelandia en Oceanía.

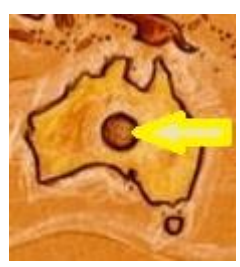

#### **2.-OS PAQUETES DE ACTIVIDADES:**

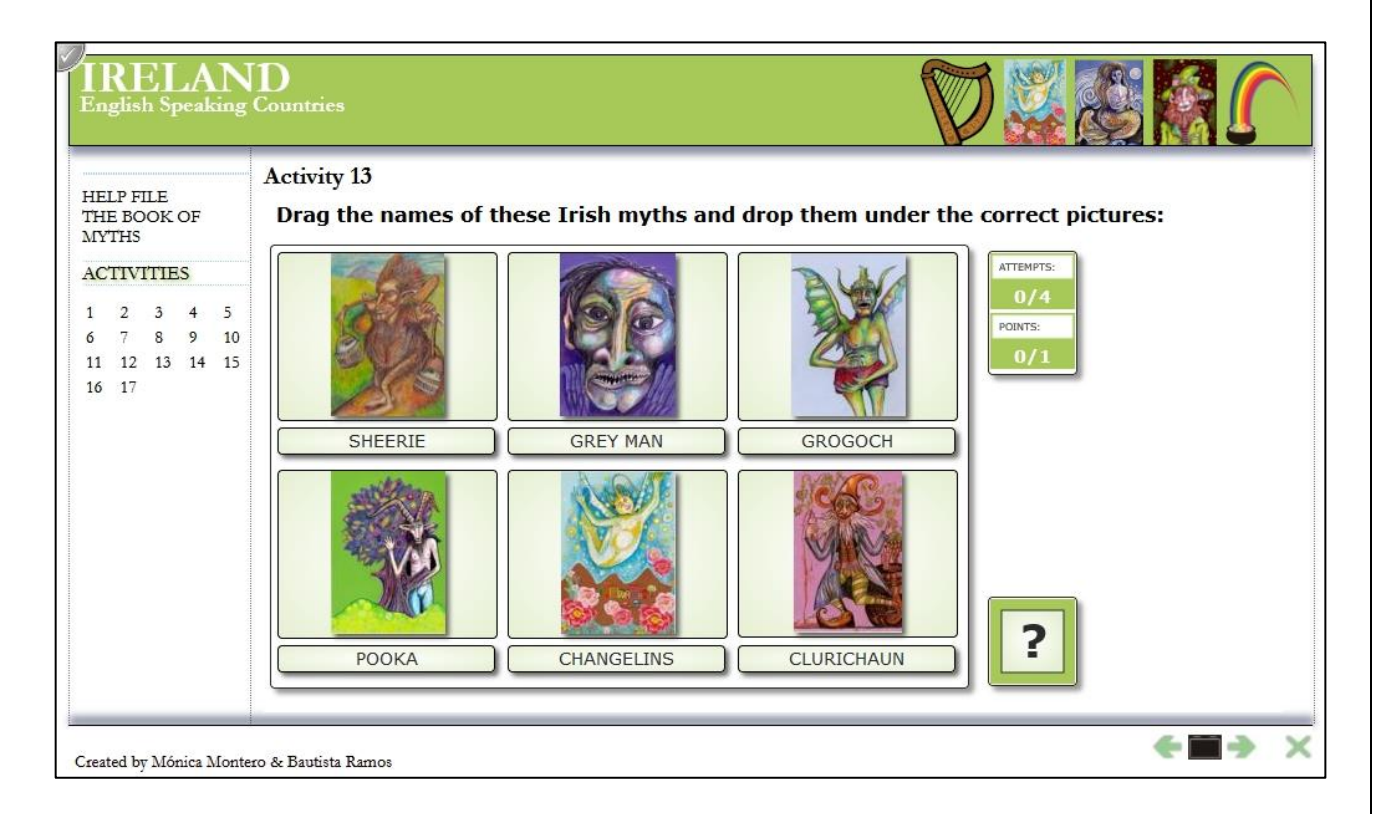

Cada paquete conta cun mínimo de 15 actividades (normalmente máis) nas que se afonda en diferentes aspectos do países a tratar: datos relevantes, xeografía, historia, personaxes célebres, pratos típicos, mitos e lendas etc.

O alumnado pode en todo momento "moverse" polas distintas actividades que forman o grupo, ben a través do "índice de actividades" (números na marxe superior esquerda), ben a través das frechas de "seguinte/anterior" (na parte inferior dereita). É importante ter en conta que, en calquera momento de execución deste grupo de exercicios interactivos, podemos obter un informe de avaliación do traballo desenvolvido, "**auto avaliación**", pulsando sobre o botón gris da esquina superior esquerda.

Ao premer na auto-avaliación, podemos observar o número de intentos que realizou o alumnado, se rematou a actividade con éxito, cantos intentos precisou e os puntos obtidos. Se poñemos o cursor enriba do número aparecerá unha subtáboa, dándonos máis detalles desa actividade concreta. Pode solicitar que o alumnado faga unha captura de pantalla cos resultados e que lla envíe, ou ben pode crear o seu propio control de usuarios e usalo cos paquetes de actividades propostos. Dese xeito, sempre e cando as actividades estean aloxadas nun servidor web, vostede terá acceso en todo momento a ese informe:

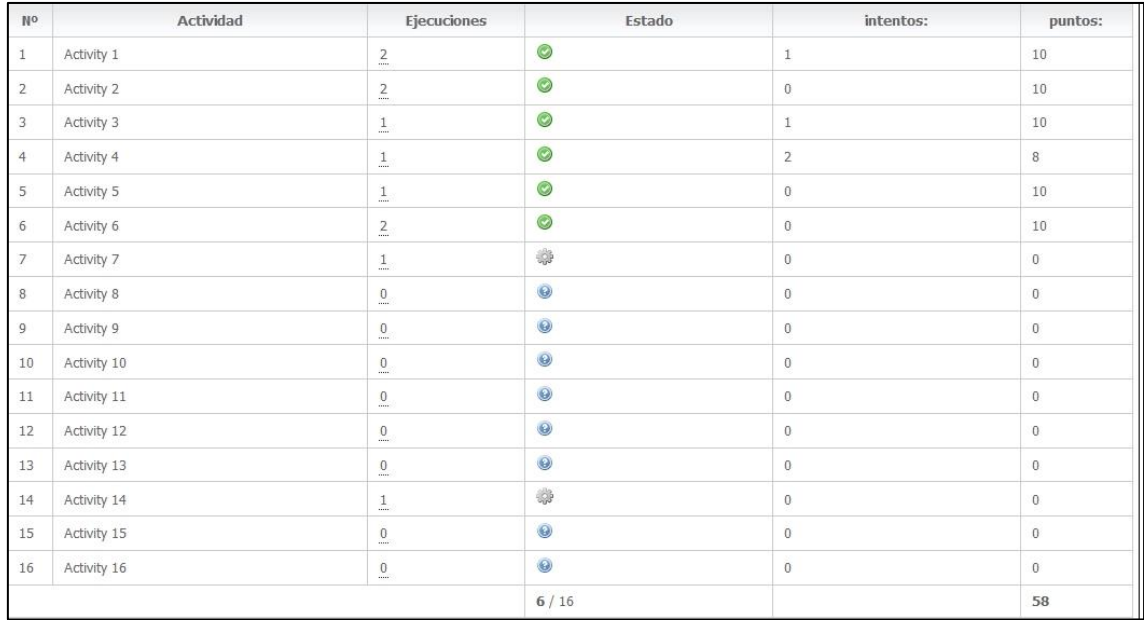

Ten mais información sobre como elaborar un xestor de usuarios e como usalo na páxina web de Ardora.

En cada un dos paquetes de actividades, o alumnado dispón dunha guía de axuda que proporciona información suficiente para completar as actividades propostas:

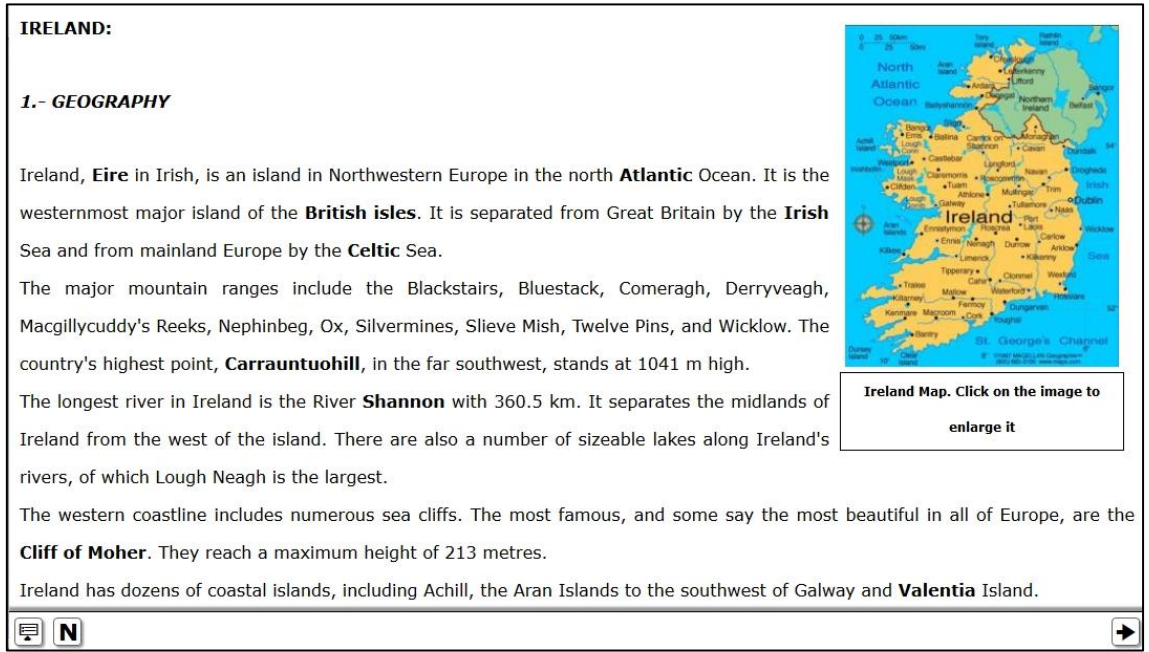

Premendo no botón coa letra "N" as palabras resaltadas en negriña no texto desaparecerán. Dese xeito o alumnado pode comprobar se é quen de saber as respostas. As frechas laterais posibilitan acceder á seguinte (ou á anterior) páxina de información.

30 de xuño de 2022